# North Texas PC News

[www.ntpcug.org](http://www.ntpcug.org)

**NTPCUG** 

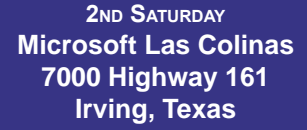

**3rd Saturday King of Glory Lutheran Church 6411 Lyndon B. Johnson Freeway Dallas, Texas**

#### September 2009

Volume 29 • Number 9

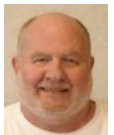

*by Chuck Fiedler*

I am pleased to report that progress has been made in planning the Spring 2010 Association of PC User Groups (APCUG) regional conference. As of this writing it appears that the conference will be held on Friday, April 30, and Saturday, May

Prez Sez

1, 2010.

The Board has yet to settle on a final venue but it appears that it will be held at a facility in Plano. The Board has been working with city staff and they have submitted a proposal which will be reviewed by the Board at its September meeting on Monday, September 21 at 6:00 pm. The meeting is held in the conference room on the second floor of King of Glory. Members wishing to attend this meeting should take the elevator to the second floor, turn left and go to the conference room on the left. If you like stairs, go to the second floor, go half way around the rotunda, turn right at the first corridor and go to the first room on the left.

Site selection is a foundational step in planning this first-ever regional APCUG conference in the Metroplex. The next step is to work with APCUG to establish a program that will attract APCUG members and IT professionals. I hope to be able to report next month that progress has been made on this matter.

Special thanks go to member James Wilhelmi who has volunteered to work on this high-visibility project. If others are interested in serving on this project, contact me at chuck.fiedler@ntpcug.org, contact any other Board member or show up at the September 21st Board meeting.

Did I mention that those volunteering to serve for this conference will qualify for next year's TechSoup offering? In case you didn't know, TechSoup is a program for qualifying non-profit organizations wherein their "employees" can acquire various software products, particularly Microsoft products, for an administrative fee as small as 5% of normal retail. Sounds like a pretty good reason to get involved in volunteering.

I hope to hear from you that you are willing to volunteer. The Group exists only because folks are willing to help with our various endeavors – SIG leaders, Board members, check-in desk volunteers, computer refurbishment volunteers through our Texas Center for the Physically Impaired (TCPI) project, etc.

### In This Issue ...

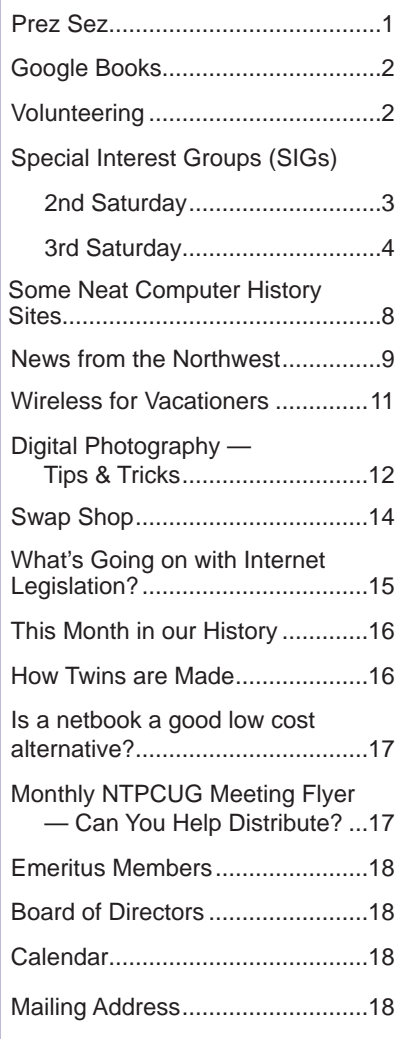

1

### Google Books Volunteering

*by Larry Weiss*

I like to explore the specialty search engines hosted by Google. One that I find myself using almost every day is called "Google Books" ([http://](http://books.google.com/) [books.google.com/](http://books.google.com/))

There are four levels of information that Google provides on each book

1 - Information only - title, author ISBN, summary, reviews, cover art etc.

2 - Snippet view – information, plus a local context view of text within a book

3 - Limited preview – information, plus limited access to the text and images

4 - Full view – information, plus the full text and images of the book

You can ask for the content search to be "All books", "Limited preview and full view" or "Full view only". Books that are no longer copyrighted are almost always available as "Full view", and many others are available as "Limited preview".

In addition to the text, the inline illustrations from these books are available via Google Books. The text from the books is scanned from original sources and is searchable. The illustrations from the oldest books are fascinating, as many are high quality line drawings. The information about a book includes links to websites where you can find the book in a library or order it via Amazon, Borders or Barnes& Noble.

Both magazines and books have been scanned into the library, but by using the Advanced Search options, you can search magazines only. Full content of the older National Geographic magazines is available, for example, in color.

Google Books searches augment the general Google search mode, allowing you to discover much more material, very quickly, from traditional professionally edited sources like published books and magazines.

Every board member, officer, chairman, and SIG leader is a volunteer. No one in this organization receives any payment for their work. Without our volunteers, NTPCUG would not exist.

Please consider volunteering for one of these important jobs:

#### **Secretary**

Record and distribute official minutes from each board meeting.

#### Information Desk — Charles Rem

*[crem@ntpcug.org](#page-17-0)*

Assist with check-in process at 3rd Saturday. One or more hours will make a difference.

#### Program Director

Identify and arrange program topics for our vendor presentations.

#### Mentoring — Tom Sweet

*tom.sweet@ntpcug.org*

Communicate with new members to ensure they are aware of the benefits, SIG opportunities and help them in numerous ways to feel welcome and to know that we care about them.

#### Newsletter — Doug Gorrie, Chuck Fiedler, David Franke

*[doug.gorrie@ntpcug.org](#page-17-0) [chuck.fiedler@ntpcug.or](#page-17-0)g dave f81@gmail.com*

Prepare, contribute to and distribute the monthly newsletter.

### Special Interest Groups (SIGs) ...

Sessions with presentations, discussion, and exchanges of information

### 2nd Saturday

*Alphabetically*

**Code Generation– 10:00 am**

*Tuc Goodwin [tgoodwin@ntpcug.org](#page-2-0)*

<span id="page-2-0"></span>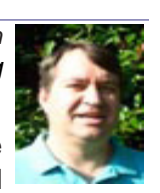

This meeting will address how to use custom assemblies you have created

and incorporate them within CodeBreeze. This presentation will also focus on how to generate code from the database, and some database generation practices to reduce having to do some custom code.

We will continue with the next presentation in this series. Please see the information below.

The Code Generation web site can be found at <http://sp.ntpcug.org/CodeGenSIG/default.aspx>

1. Code Generation: Introduction to Code Template Generation using CodeBreeze [June 2009]

2. Code Generation: Project Development Generation with CodeBreeze [July]

3. **Code Generation: Custom Assembly and Database Generation with CodeBreeze [August]**

4. Code Generation: Exploring the Console and Modules in CodeBreeze [September]

It is recommended that everyone download Code-Breeze ahead of time. You can download the code generator version 2.0.2 trial after registering at:

[http://steelbluesolutions.com/Products/Default.](http://steelbluesolutions.com/Products/Default.aspx?ProductType=DT) [aspx?ProductType=DT](http://steelbluesolutions.com/Products/Default.aspx?ProductType=DT)

There are also two web broadcasts that cover some basics:

http://www.dnrtv.com/default.aspx?showID=77 http://www.dnrtv.com/default.aspx?showNum=133

There is a blog entry that describes a minor issue with project file generation. This requires a small change in the config file. It is fixed in version 2.0.3, but you might not be able to download it yet. See [http://community.steelbluesolutions.com/forums/t/39.](http://community.steelbluesolutions.com/forums/t/39.aspx) [aspx](http://community.steelbluesolutions.com/forums/t/39.aspx).

#### **Microsoft Certification SIG — 2:00 pm Saturday at Nerdbooks**

*Tom Perkins [tomperki@gmail.com](#page-17-0)*

A picture is worth a thousand words, at least in the first few milliseconds as your unconscious brain processes a web page. Web Psychology 101 -- Pictures. Also, we'll look at adding a few more features to the Membership site (new controls)

#### **The Microsoft Membership Provider**

Suppose we want to exclude persons who are not logged in from portions of your website: during July, we looked at how to accomplish this. We also walked through the logic to create a new user Role in the Membership database from a remote site. In August, we'll continue the logic for adding and maintaining both users and roles in a shared hosting site.

Also in August, I plan to approach each lesson a little differently. What I plan to do is to post Visual Studio solutions for the current CertSIG Workshop website (class example) that is up-to-date with the last lecture. Then, participants who are doing the workshop on their own can compare the working class solution with their own in case problems arise. Also, it implies that persons who come into the class can download the starting solution and be up-to-date as we work through that day's lesson. I plan to post both VS2008 and VS2005 solutions, so check the NTPCUG SIG site for updates: http://sp.ntpcug.org/ STUDYGROUPSIG/default.aspx.

We meet at Nerdbooks on 2nd Saturday at 2:00 pm and at King Of Glory on 3rd Saturday at 1:30pm as part of the regular NTPCUG meeting. Hope to see you there.

#### **Questions or comments?**

Contact Tom Perkins ([tomperki@gmail.co](#page-17-0)m) or Chris Morgan ([chris.morgan@ntpcug.or](#page-17-0)g)

#### **SharePoint – 11:00 am**

*Ram Yadav [ram\\_yadav@hotmail.com](#page-2-0)*

This presentation will review the steps to follow to create workflows in Share-Point. We will discuss the built-in work-

flows, creating workflows with SharePoint Designer, and creating workflows with Visual Studio 2008.

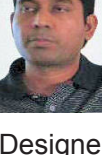

#### **.NET Developers – 9:00 am**

*Tuc Goodwin [tgoodwin@ntpcug.org](#page-2-0)*

We will continue our learning in building our ASP.NET 2.0 knowledge as well as enhancing our experiences

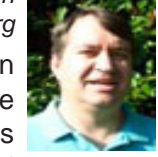

with the .NET 3.0/3.5 Framework enhancements. I expect this to be an exciting series of topics. Of course if you want to show off your stuff, please let me know and I'll get you on the schedule.

Building upon the Beginning Visual Basic and Advanced Visual Basic SIG, this SIG now concentrates on any (and all) .NET topics. In the past, we have had presentations on ADO.NET, using Code Snippets within the Visual Studio IDE, calling Web Services and introductions to ASP.NET.

Also, we will be trying something radically different. The opportunity for our members to give quick 15 minute presentations called "Lessons Learned". This is a chance for everyone to sign up and share their experiences with the audience about a technique or a tool that has helped them solve a particular problem or issue. We want to make this a regular type of presentation so we've scheduled the first three.

The main SharePoint site for the .NET Developer's SIG is: [http://sp.ntpcug.org/VBNETSIG/](http://sptest.ntpcug.org/2ndSat/dotNetDev/default.aspx) [default.aspx](http://sptest.ntpcug.org/2ndSat/dotNetDev/default.aspx)

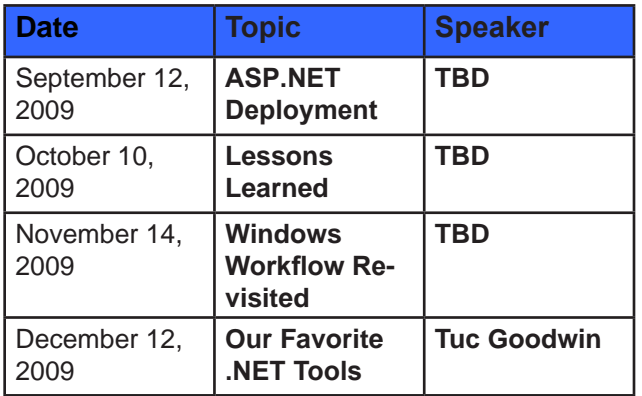

## 3rd Saturday

All meetings at King of Glory Lutheran Church, 6411 LBJ Fwy in Dallas (between Preston & Hillcrest, north side of LBJ).

*Alphabetically, beginning in the next column*

#### **Building Web Sites — 8:00 am**

*presented by Alan Lummus*

*Bill Parker, SIG Leader [bill.parker@ntpcug.org](#page-17-0)*

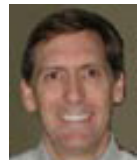

No meeting in September. See you in October when we'll combine the Building Websites SIG with the Making Money on the Internet SIG at 9:00. Alan will create and publish a new commercial website in just 1 hour and 30 minutes, Internet connection and computer software allowing. Come, observe and record your questions when we'll discuss what was done. Then, we'll take on one of your projects. Be on time at 8 o'clock in October, as time will be a challenge.

#### **Digital Photography — 10:00 am**

*Spike Smith, NCE [h](#page-2-0)arold.smith@ntpcug.org*

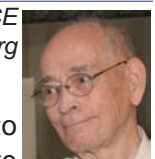

**Digicams with Manual Control** Microcomputers have invaded photo cameras. Are they becoming too invasive

and thus preventing many great shots from being made? Should we allow these super automated setups interfere with our creative artistic creativity? Thank goodness for the wonderful manual settings on better digital cameras.

#### **Digital Photo Editing Software — 11:00 am**

 *Spike Smith, NCE [harold.smith@ntpcug.org](#page-2-0)*

#### **Tell a Story**

We have many software packages available to us for enhancing photos and

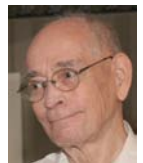

stuffing them in an album. Let's look into software that helps take those improved images and easily put them into a story board. Prepare booklets and collages to make your photography and graphics into business, art, and fun.

#### **Excel— 8:00 am**

*Frank Tubbs [ft](#page-2-0)ubbs@sbcglobal.net*

In August, we looked at the lists and we will con-

tinue to cover them more. I want to cover various list features. We will look at Grouping and maybe try starting PivotTables if we have time.

#### **Family History — 12:30 pm**

*Jim Wehe jimwehe@gmail.com*

There will be no Family History SIG in September as Daisy and I will be out of town on that date.

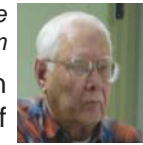

#### **Internet — 10:00 am**

*Glynn Brooks [g](#page-2-0)lynn.brooks@ntpcug.org*

#### **How to Capture Video Files from the Web**

I'm often asked if there is a way to download video files from YouTube and other sources. In this session, we'll discuss the free utility programs I use to capture, catalog, and playback legitimate file copies from the web.

#### **Investors - 1:30 pm**

*Gil Brand, SIG leader gbrand@ntpcug.org*

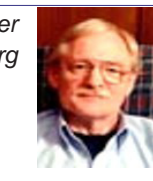

Q&A for Tips and Investors.

#### **IT Professional — 9:00 am - 11:00 am**

No meeting this month. See you in October*.*

#### **Making Money on the Internet — 9:00 am**

*presented by Alan Lummus Bill Parker, SIG Leader [bill.parker@ntpcug.org](#page-17-0)*

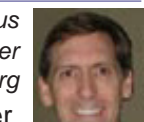

No meeting in September. In October,

we'll combine this 9:00 SIG with the Build- Bill Parker ing Websites SIG at 8:00. In 1 hour and 30 minutes, Alan will create and publish a new commercial website selling a product of his choice. Then, we'll discuss what and how it was done. Then, we'll take on a website creation project for a democratically selected attendee. If you're ready to make money on the Internet, come and join in. Maybe we'll build a site for you! Be sure to be on time at 8 o'clock in October, as Alan won't be late starting this one.

#### **Microsoft Access SIG — 11:00 am**

*Larry Linson [la](#page-2-0)rry.linson2@ntpcug.org*

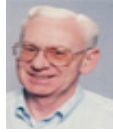

*Jim Wehe jimwehe@gmail.com* 

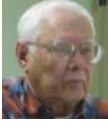

**On September 19, 2009**, our topic will be "*Bring Your* 

*Access Issues*" – we will discuss your issues; we may even be able to resolve some of them. The floor is open to all attendees. *Access SIG* Co-Leader **Larry Linson** will moderate the discussion. Larry's bringing an issue on joining / relationships for a commonly-occurring situation – how to handle it is not nearly obvious. But we need your issues to create a lively mix to discuss.

**In August 2009**, *Special Guest Speaker* **Kathy Lee Brown** presented *Fun with Mail Merge*.

Thanks to **Kathy** for a very helpful and useful presentation on this recurring topic.

*Special call for presenters:* Please consider showing us a demonstration of an Access database you created and use, a tutorial on an Access-related topic, other Access-related material, or contacting a friend of yours who'd be a good guest speaker. If you need help organizing your presentation or using PowerPoint to create the graphics, see **Jim** or **Larry**.

*Topics for Future Meetings – We still need suggestions*: Please write on a sheet of paper of your choice, one or more topics you'd like to hear, see, and learn. Add your contact information so we can explore details if what you want isn't clear to us, and give it to **Jim**. We have three "holdover" topics (1) Templates, in general, (2) Queries for end-users and developers, and (3) Using other Microsoft Office software with Access.

**Valuable Prizes:** *Larry* says, "The *Address Book and Information Keeper* database can be a valuable prize for anyone who wants to download it."

**DOWNLOADS and Other New Stuff** and **RE-SOURCE Tips:** These sections will now be published separately, in our newsletter as *Notes from the Northwest* and will be available at the *Access SharePoint Site*, http://sp.ntpcug.org/accesssig/, in the *Shared Documents* folder.

#### **Microsoft Certification SIG - 1:30 pm**

*Tom Perkins tomperki@gmail.com*

#### **Web Psychology 101 Series**

We'll wrap up our look at the Membership Provider and begin to look at Silverlight and WPF tools

In August, we looked at two more influences that we might employ to motivate our website users: 1) Using Similarity and Attractiveness in our site design and 2) Using Fear in website design.

#### **The Microsoft Membership Provider**

Suppose we want to exclude persons who are not logged in from portions of your website: during July, we looked at how to accomplish this. We also walked through the logic to create a new user Role in the Membership database from a remote site. In August, we'll continue the logic for adding and maintaining both users and roles in a shared hosting site.

Also in August, I plan to approach each lesson a little differently. What I plan to do is to post Visual Studio solutions for the current CertSIG Workshop website (class example) that is up-to-date with the last lecture. Then, participants who are doing the workshop on their own can compare the working class solution with their own in case problems arise. Also, it implies that persons who come into the class can

download the starting solution and be up-to-date as we work through that day's lesson. I plan to post both VS2008 and VS2005 solutions, so check the NTPCUG SIG site for updates: http://sp.ntpcug.org/ STUDYGROUPSIG/default.aspx.

#### **Questions or comments?**

Part 3 of jQuery.

Contact Tom Perkins ([tomperki@gmail.co](#page-17-0)m) or Chris Morgan ([chris.morgan@ntpcug.or](#page-17-0)g)

#### **Microsoft Expression Web — 10:00 am**

*Chris Morgan [chris.morgan@ntpcug.org](#page-17-0)*

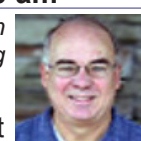

jQuery is an easier and more efficient way to add JavaScript to a web page,

which is the path to "Rich Internet Applications" or "Dynamic HTML". We are currently in a series investigating what jQuery can do and going through numerous examples of how it works.

In the September session, we will build on the previous lesson by dynamically setting CSS properties of page elements, using mouse movements or a mouse click. This is where jQuery starts to get really interesting.

#### **Mobile Computing — 10:00 am**

No meeting this month. See you in October.

#### **Powershell – 10:00 - 11:00 am**

*Larry Weiss lfw@airmail.net*

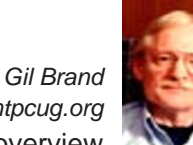

 *gbrand@ntpcug.org*

More PowerShell language overview will be covered with adequate time reserved for a Q&A session. Another "PowerShell cheatsheet" specifically on PowerShell strings will be distributed. Attendees at the last PowerShell SIG were asked to prepare to recommend at least one PowerShell oriented website at the September 2009 PowerShell SIG meeting.

#### **Windows Inside Out — 12:30 pm** *Glynn Brooks*

*[glynn.brooks@ntpcug.org](#page-2-0)* **How to Use File System Links in Vista and Win 7**

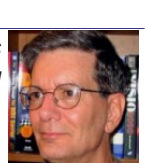

With Windows Vista, Microsoft introduced the ability to create symbolic links, which are a powerful way to manipulate the file system. In this session we'll talk about symbolic links, hard links, and how to use the mklink command to manage music files*.*

#### **Windows Tips & Tricks — 8:00 - 9:00 am**

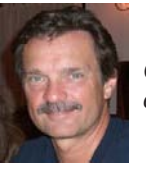

*[G](#page-2-0)il Brand gb1@ntpcug.org Chuck Stark [chuck.stark@ntpcug.org](#page-17-0)*

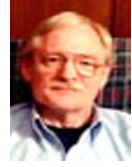

In September, we will have an open Q&A session on all things Windows and PC hardware. As always, we may have a "live, no net" troubleshooting session. If you have a "troubled" PC, drop me a note (chuck@ metroplexcomputerservices.com). It may be a candidate for "live, no net" troubleshooting!

#### **Wireless Communications — 11:00 am**

*Birl Smith [b](#page-2-0)irl.smith@ntpcug.org*

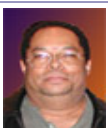

A new Texas regulation goes into effect September 1, 2009 prohibiting holding a cell phone or texting in a school zone. Wireless Communications will be reviewing the pros and cons of Bluetooth and hands free devices.

#### **Word — 9:00 - 11:00 am**

*Diane Bentley diane.bentley@ntpcug.org*

#### *Status Bar*

You can now customize the Word 2007 Status Bar. This is what I display on mine. Yours will probably be different.

- Page Number Page 1 of 1
- Section Section 1

• Track Changes – On/Off ... I don't use this feature, but this enables me to see if others' documents have this feature turned on

- Caps Lock On/Off
- **View Shortcuts**
- Zoom
- Zoom Slider

*Quick Access Toolbar*

The Quick Access Toolbar is the only way in Word 2007 to choose your own feature shortcuts. Place the features you use frequently on this toolbar where you can easily choose them. I found 41 that I would use frequently, but that many itsy bitsy, difficult to distinguish, icons might become unmanageable for me. Here are the ones I would keep:

- Open
- **Save**
- New
- **Print Preview**
- Paste Special
- Font
- Paragraph
- Insert Section Break
- Space Before
- Continue Numbering
- Customize Keyboard Shortcut
- Para Keep Lines Together
- Para Keep With Next

Of course, your choices will depend on your own work needs.

#### *Vertical Scroll Bar*

The Vertical Scroll Bar in Word 2007 has placed the Browse feature at the top of the vertical scroll bar, as well as at the bottom of the bar. The Ruler Bar can now be turned on and off from the vertical scroll bar.

#### *What's Missing - Create My Own Toolbars*

It's always possible I have not yet discovered a way to create my own toolbars in Word 2007, but so far that has escaped me. In Word 2003, I was able to create my own toolbar containing icons for ALL of my everyday-documents. Yes, I can mark them to always remain on my File list, but they are mixed in with other documents. With up-to-50 documents included in the File list, I now have to scroll to access several of them.

#### *Improve Justification for Paragraphs*

When you "full justify" text, the line is stretched to the right margin. Word accomplishes this by adding regular spaces between words. WordPerfect, on the other hand, adjusts the spacing between all words on the line equally, eliminating the big gaps between certain words. You can choose this method in either Word 2003 or Word 2007.

1. Word 2003: Tools | Options | Compatibility Word 2007: Office | Word Options | Advanced

 a. Scroll through the entire list of advanced features to the very end, and choose: Layout Options

 b. Click the plus sign to display the list of options

2. Scroll through the list of options

3. Mark: Do full justification like WordPerfect 6.x for Windows

4. OK

#### **WordPerfect — 11:00am - 12:00 pm**

*Diane Bentley diane.bentley@ntpcug.org*

Open Q&A.

#### **Publishing to EDGAR**

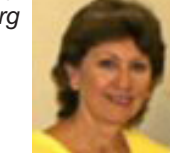

*From WordPerfect Help*

If you are creating documents in WordPerfect that need to be electronically filed with the U.S.

Securities and Exchange Commission (SEC) using EDGAR, you can save the documents to the EDGAR format.

When you publish a document to EDGAR, the document has the following characteristics:

- 80 characters per line of text
- 132 characters per line in tables
- 1 restricted ASCII character set

• An expert of footnotes as part of the ASCII document

• A special tagging for footnote numbering

To publish a document to EDGAR, all you need to do is save it to the EDGAR format.

Once a document is saved to the EDGAR format, you can no longer open it in WordPerfect. So if you need to modify the document, make the changes in the WordPerfect version of the file and then republish it to the EDGAR format. This will help you reduce the likelihood of having multiple versions of a document – one in WordPerfect format and another in EDGAR.

WordPerfect does not create all of the necessary documentation for a complete electronic filing. For example, WordPerfect does not attach header information to a document; headers are best prepared using EDGARLink software. For more specific information about filing documents using EDGAR and EDGARLink, visit the SEC Web site at www. sec.gov.

#### **To Publish a Document to EDGAR**

- 1. File | Publish to EDGAR
- 2. At File name, type a name for the file
- 3. At File type, choose: EDGAR
- 4. Save

Note that:

The document you are saving as an EDGAR file should have a name different from the name of the active WordPerfect document.

• EDGAR documents are always in a fixedpitch, 10-point font (e.g. Courier). If you want to see what the final document looks like, you must select a fixed-pitch, 10-point font for the document text before you publish to EDGAR.

• Publishing a document to EDGAR does not attach header information to a document. When preparing a document for publishing to EDGAR, you must create an appropriate ASCII header file and attach it to the beginning of the file after it has been saved.

### Some neat computer history sites

#### *by Chuck Fiedler*

Doing some research for a computer class I plan to teach to elementary school students, I stumbled upon a fascinating website, [www.computerhistory.](http://www.computerhistory.org) [org](http://www.computerhistory.org).

This website has an opening chart of years from 1939 (the founding of Hewlett-Packard in a garage in Palo Alto, California) to 1994 (the founding of Netscape Communications and Yahoo and the release of the Iomega Zip Disk).

Categories covered include: Companies, Components, Computers, Graphics and Games and several other categories. You can search either by year or by category.

Most entries have an interesting picture of the subject being covered.

Of special interest was an article from 1945 which said:

On September 9th, Grace Hopper recorded the first actual computer "**bug**" — a moth stuck between the relays and logged at 15:45 hours on the Harvard Mark II.

Another interesting article from 1946 said:

In February, the public got its first glimpse of the ENIAC, a machine built by John Mauchly and J. Presper Eckert that improved by 1,000 times on the speed of its contemporaries.

The ENIAC could perform 5,000 operations per second and required 1,000 square feet of floor space. In case you were of the belief that the Apollo 11 lunar landing in 1969 was based upon up-to-theminute computer engineering, this article from 1949 notes:

IBM´s Selective Sequence Electronic Calculator computed scientific data in public display near the company´s Manhattan headquarters. Before its decommissioning in 1952, the SSEC produced the moon-position tables used for plotting the course of the 1969 Apollo flight to the moon.

One of many articles of local interest was an entry for 1954 which said that Gordon Teal of Texas Instruments perfected a silicon-based junction transistor. A Texas Instruments news release from May 10, 1954, read, "Electronic "brains" approaching the human brain in scope and reliability came much closer to reality today with the announcement by Texas Instruments Incorporated of the first commercial production of silicon transistors kernel-sized substitutes for vacuum tubes."

The 1958 entry noted something I reported on last year in my history column about Jack Kilby of Texas Instruments who created the first integrated circuit, proving that resistors and capacitors could exist on the same piece of semiconductor material.

The '58 entry goes on to note that NEC (Nippon Electric Company) of Japan built that country´s first electronic computer. Ten years later, the 1968 entry notes that the Apollo Guidance Computer made its debut orbiting the Earth on Apollo 7. A year later, it steered Apollo 11 to the lunar surface

The 1970 article noted the opening of Xerox's Palo Alto Research Center (PARC) which attracted some of the U.S.' top computer scientists, and produced many groundbreaking inventions including the personal computer graphical user interface, Ethernet, the laser printer, and object-oriented programming.

1971 began the age of email when the first e-mail was sent by Ray Tomlinson when he was supposed to be working on a different project. Tomlinson is credited with deciding to use the "@" sign in email.

In 1976 Steve Wozniak designed the Apple I. With specifications in hand and an order for 100 machines at \$500 each from the Byte Shop, he and Steve Jobs got their start in business.

1981 brought the introduction of the 4.77 MHz IBM PC bringing with it Microsoft's MS-DOS operating system.

In 1983, the fun really began with Compaq introducing the first PC clone that used the same software as the IBM PC. Compaq recorded first-year sales of \$111 million, the most ever by an American business in a single year.

Skipping to 1990, we read:

The World Wide Web was born when Tim Berners-Lee, a researcher at CERN, the high-energy physics laboratory in Geneva, developed **H**yper**T**ext **M**arkup **L**anguage. HTML, as it is commonly known, allowed the Internet to expand into the World Wide Web, using specifications he developed such as URL (**U**niform **R**esource **L**ocator) and HTTP (**H**yper**T**ext **T**ransfer **P**rotocol). A browser, such as Netscape or Microsoft Internet Explorer, follows links and sends a query to a server, allowing a user to view a site.

Berners-Lee based the World Wide Web on Enquire, a hypertext system he had developed for himself, with the aim of allowing people to work together by combining their knowledge in a global web of hypertext documents. With this idea in mind, Berners-Lee designed the first World Wide Web

server and browser — available to the general public in 1991. Berners-Lee founded the W3 Consortium, which coordinates World Wide Web development.

1991 saw the introduction of the Linux operating system, designed by Finnish university student Linus Torvalds, Linux was released to several Usenet newsgroups on September 17th, 1991. Almost immediately, enthusiasts began developing and improving Linux. Of course, there have been myriad computer developments since 1994 and it's a shame that this website doesn't chronicle these last 15 years of computer history. In any event, it's a website well worth the read.

Another site, [www.computerhope.com](http://www.computerhope.com), reviews computer history from 500 B.C. to 2008 covering a broader range of history although it doesn't include historic pictures.

Several other sites cover computer history including<http://en.wikipedia.org/wiki/Computer>. Computer Science Lab has a pictorial history of computers at [http://www.computersciencelab.com/ComputerHis](http://www.computersciencelab.com/ComputerHistory/History.htm)[tory/History.htm.](http://www.computersciencelab.com/ComputerHistory/History.htm) Several other interesting sites are readily found by Googling "computer history."

Happy Googling. You won't be disappointed.

### News from the Northwest

*By Teresa Hennig*

#### **Employment and Marketing Leads Elance -- Marketing Opportunity for Access Developers** (May 2009)

Microsoft partners with Elance. Expand your reach and opportunities by joining Elance -- the freelance marketplace. Microsoft is providing Access consultants another way to connect with people seeking help with Access projects. Learn more on the **Access blog** [http://blogs.msdn.com/access/](http://blogs.msdn.com/access/archive/2009/03/19/interested-in-making-money-consulting-on-access-jobs-get-started-today-for-free.aspx) [archive/2009/03/19/interested-in-making-money](http://blogs.msdn.com/access/archive/2009/03/19/interested-in-making-money-consulting-on-access-jobs-get-started-today-for-free.aspx)[consulting-on-access-jobs-get-started-today-for-free.](http://blogs.msdn.com/access/archive/2009/03/19/interested-in-making-money-consulting-on-access-jobs-get-started-today-for-free.aspx) [aspx.](http://blogs.msdn.com/access/archive/2009/03/19/interested-in-making-money-consulting-on-access-jobs-get-started-today-for-free.aspx)

#### **Career Center - Microsoft and Monster.com (May 2009)**

Bringing employers and job seekers together -- Microsoft Office Online has a Job Seeker Career Center to help with creating a resume, searching for opportunities and finding prospective employers. Visit [http://](http://office.microsoft.com/en-us/help/FX103504051033.aspx?ION_CL=2516) [office.microsoft.com/en-us/help/FX103504051033.](http://office.microsoft.com/en-us/help/FX103504051033.aspx?ION_CL=2516) [aspx?ION\\_CL=2516](http://office.microsoft.com/en-us/help/FX103504051033.aspx?ION_CL=2516)

#### **DOWNLOADS and Other New Stuff:**

For past postings and links, please check www. SeattleAccess.org. In addition to the links posted on the site, you can download previous newsletters and find additional information about events, resources

and opportunities.

#### **Front Runner Windows & Windows Server 2008 R2 --- for Developers and Early Adapters (Aug 2009)**

Need to ensure that your programs are compatible with Windows Server 2008 R2 and/or Windows 7? Don't wait for the public release on October 22, sign up NOW for Front Runner -- the early adapter program. Learn more and sign up at

[http://co1piltwb.partners.extranet.mi](http://co1piltwb.partners.extranet.microsoft.com/mcoeredir/mcoeredirect.aspx?linkId=12309111&s1=ec299b92-ae1c-3acb-5de3-a119f54eaf71)[crosoft.com/mcoeredir/mcoeredirect.](http://co1piltwb.partners.extranet.microsoft.com/mcoeredir/mcoeredirect.aspx?linkId=12309111&s1=ec299b92-ae1c-3acb-5de3-a119f54eaf71) [aspx?linkId=12309111&s1=ec299b92-ae1c-3acb-](http://co1piltwb.partners.extranet.microsoft.com/mcoeredir/mcoeredirect.aspx?linkId=12309111&s1=ec299b92-ae1c-3acb-5de3-a119f54eaf71)[5de3-a119f54eaf7](http://co1piltwb.partners.extranet.microsoft.com/mcoeredir/mcoeredirect.aspx?linkId=12309111&s1=ec299b92-ae1c-3acb-5de3-a119f54eaf71)1

#### **Developer Resource Tab for Word 2007 Ribbon (Aug 2009)**

A custom tab for Word 2007 that provides one-click links to articles, videos, code samples, SDK's and more -- created by Frank Rice; visit [http://code.msdn.](http://code.msdn.microsoft.com/OfficeDevResourceTab) [microsoft.com/OfficeDevResourceTa](http://code.msdn.microsoft.com/OfficeDevResourceTab)b

#### **Office 2007 Ribbon and Toolbar Overview - (Aug 2009)**

Learn about the ribbon and how to create custom groups, controls and toolbars. Regretfully, this Microsoft tutorial only covers Word, Excel and PowerPoint. But, you can always ask for an autographed copy of our book, "RibbonX, Customizing the Office 2007 Ribbon," if you want instructions and examples for Access.

[http://office.microsoft.com/en-us/products/](http://code.msdn.microsoft.com/OfficeDevResourceTab) [FX102774021033.aspx?ION\\_CL=4048](http://code.msdn.microsoft.com/OfficeDevResourceTab)

#### **Compare Windows 7, Vista And XP (July 2009)**

Microsoft has created a handy comparison chart to allow people to review the features and options of these three operating systems. Get the free download and make and informed decision. http://www.microsoft.com/downloads/details. aspx?familyid=FA0177CC-7E82-4993-B0D6- FEC84216DD9C&displaylang=en

#### **Windows 7 Videos (July 2009)**

A convenient way to get first rate guidance and training when you need it and at your convenience! Learn about features to save time, be more productive, enjoy more options and benefits http://windows. microsoft.com/en-US/windows7/products/videos

#### **SecureAble - What can Your Processor do? (July 2009)**

A great tool that identifies some key features and capabilities of your processor chip, such as the bit length, if the memory can store non-executable files, and how it will support hardware virtualization. Did I mention it is free? Learn more and get the free download at www.grc.com/securable.htm

#### **Office 2007 Service Pack 2 (June 2009)**

This service pack includes fixes that were previously unreleased as well as product fixes that were previously released to enhance performance, stability and security. Please read KB 953195 before installing. (SP released 4/24/2009)

[http://www.microsoft.com/downloads/details.](http://www.microsoft.com/downloads/details.aspx?FamilyId=B444BF18-79EA-46C6-8A81-9DB49B4AB6E5&displa) [aspx?FamilyId=B444BF18-79EA-46C6-8A81-](http://www.microsoft.com/downloads/details.aspx?FamilyId=B444BF18-79EA-46C6-8A81-9DB49B4AB6E5&displa) [9DB49B4AB6E5&displaylang=en&ION\\_CL=2949](http://www.microsoft.com/downloads/details.aspx?FamilyId=B444BF18-79EA-46C6-8A81-9DB49B4AB6E5&displa)

#### **Office 2007 Home and Student (June 2009)**

This is a GREAT value as it can be installed on up to three PCs. It includes Word, PowerPoint, Excel and OneNote, BUT ... it does NOT include Access. Purchase from a retailer or online from Microsoft for \$149.95. http://buy.trymicrosoftoffice.com/buyusa/ basket.aspx?culture=en-US.

#### **COLLEGE STUDENTS STEAL OFFICE ULTI-MATE (June 2009)**

WOW ... talk about an incentive for enrolling in college! \$59.95 for Office Ultimate 2007, including Access, InfoPath, Publisher and SIX more Office programs! Requires a current student, registered and approved with a valid email ending .edu. Spread the word by sharing the link to: http://www.microsoft.com/ student/discounts/theultimatesteal-us/default.aspx

#### **Release Candidate for Windows Server 2008 R2 (June 2009)**

Benefit from several new capabilities, such as Hyper-V for 64 bit processors and File Classification Infrastructure (FCI). FCI is a built-in solution for file classification and management. Windows Server 2008 R2 Hyper-V now gives customers the ability to scale up to 64 logical processors, it also delivers improved Web experiences with Internet Information Services (IIS) 7.5, and it offers increased hardware utilization and server availability with built-in Live Migration for virtualization technologies. Learn more and get the free download [h](http://www.microsoft.com/windowsserver2008/en/us/R2.aspx)ttp://www.microsoft.com/ [windowsserver2008/en/us/R2.aspx](http://www.microsoft.com/windowsserver2008/en/us/R2.aspx) 

**Ten things IT Pros Should Know** [http:/](http://technet.microsoft.com/en-us/library/dd350196aspx?ITPID=tnflash)/ [technet.microsoft.com/en-us/library/](http://technet.microsoft.com/en-us/library/dd350196aspx?ITPID=tnflash) [dd350196aspx?ITPID=tnflas](http://technet.microsoft.com/en-us/library/dd350196aspx?ITPID=tnflash)h

#### **Tech Ed North America 2009 -- Online (June 2009)**

Watch the keynotes, view session slides, view interviews and more. Whether you were at Tech Ed and missed some sessions, were at the session and want to review the slides, OR you missed it all together, here is your chance to view sessions and materials at YOUR convenience. Now's a good time to mark you calendar for June 2- 11, 2010 New Orleans! For 2009 sessions, visit [ht](http://www.msteched.com/online/view.aspx?tid=2a15215b-3779-47f5-801f-ee29930433ed)tp://www.msteched.com/ [online/view.aspx?tid=2a15215b-3779-47f5-801f-](http://www.msteched.com/online/view.aspx?tid=2a15215b-3779-47f5-801f-ee29930433ed) [ee29930433ed](http://www.msteched.com/online/view.aspx?tid=2a15215b-3779-47f5-801f-ee29930433ed)

#### **SQL Server 2008 Enterprise - Data Warehousing (June 2009)**

Code Name "Madison" -- scalable data warehousing with lower costs, standard hardware, and a greater ROI. Lear[n more at](http://www.microsoft.com/sqlserver/2008/en/us/madison.aspx) http://www.microsoft. [com/sqlserver/2008/en/us/madison.aspx](http://www.microsoft.com/sqlserver/2008/en/us/madison.aspx)

#### **SQL Server 2008 Service Pack 1 and other SQL Server 2008 resources (May 2009)**

Get information and download the SP for all SQL Server 2008 editions - released April 2009. [http://www.microsoft.com/downloa](http://www.microsoft.com/downloads/details.aspx?FamilyID=66ab3dbb-bf3e-4f46-9559-ccc6a4f9dc19&displa)ds/de[tails.aspx?FamilyID=66ab3dbb-bf3e-4f46-9559](http://www.microsoft.com/downloads/details.aspx?FamilyID=66ab3dbb-bf3e-4f46-9559-ccc6a4f9dc19&displa) [ccc6a4f9dc19&displaylang=en](http://www.microsoft.com/downloads/details.aspx?FamilyID=66ab3dbb-bf3e-4f46-9559-ccc6a4f9dc19&displa)

#### **SQL Server 2008 Migration Solution Center --- Guidance about upsizing databases to SQL Server 2008.**

[http://www.microsoft.com/Sqlserver/2008/en/us/](http://www.microsoft.com/Sqlserver/2008/en/us/migration.aspx) [migration.aspx](http://www.microsoft.com/Sqlserver/2008/en/us/migration.aspx)

In addition to guidance and other resources, there is also the SQL Server Migration Assistants (SSMAs) ... that helps those upsizing from Access, Oracle and Sybase to SQL Server. [h](http://www.microsoft.com/sqlserver/2008/en/us/assessment-tools.aspx)ttp://www.microsoft.com/ [sqlserver/2008/en/us/assessment-tools.asp](http://www.microsoft.com/sqlserver/2008/en/us/assessment-tools.aspx)x

#### **Community Clips -- Find and Create Help Videos (April 2009)**

"Just show me HOW to do it!" How much time would you save if someone would just "show you how" whenever you need just a little help to get on the right path. Community Clips is a great venue for tapping into the vast wealth of expertise and experiences of fellow developers and users. Not only that, but you can SHARE YOUR tips with others by creating and submitting videos. Everything you need for getting started is available through the Community Clips site. http://communityclips.officelabs.com/

**Access 2003 Solution Center** --- (August 2008)

This is a great starting point to find solutions, downloads, current topics and links to the latest updates. [http://support.microsoft.com/?sc](http://support.microsoft.com/?scid=ph;en-us;2509)id=ph;en[us;2509](http://support.microsoft.com/?scid=ph;en-us;2509)

#### **RESOURCE Tips:**

A couple of good sites to search for information and programming assistance are www.mvps.org and Office Developer Center on MSDN. And, we've been mentioning the newsgroups. You can search and drill through thousands of threads. Check out [http://www.microsoft.com/office/community/en-us/](http://www.microsoft.com/office/community/en-us/FlyoutOverview.mspx) [FlyoutOverview.mspx](http://www.microsoft.com/office/community/en-us/FlyoutOverview.mspx) for a comprehensive display topics. You may also find what you are looking for by using <http://groups.google.com>or try [www.g](http://www.google.com/microsoft.html)oogle. [com/microsoft.html](http://www.google.com/microsoft.html) for Microsoft related pages or by setting multiple s[earch criteria at w](http://www.google.com/advanced_search?hl=en)ww.google.com/ [advanced\\_search?hl=en.](http://www.google.com/advanced_search?hl=en)

#### **Access Blog – by the Access Team**

Stay tuned to the community … The team shares insights into their schedule, their favorite features, new features and how to use them. This is also an ideal avenue for the team to talk about issues that are of interest to the Access community. You'll learn about the people and some of the factors that are helping to shape the future of Access. Whether you're a seasoned developer or just learning about Access, you'll find invaluable information and techniques. From creating a database template to getting help when you need it, The Access Blog covers the gamut.<http://blogs.msdn.com/access/default.aspx>

#### **Get Help When You Need It – Office Online**

Available 24/7 on the Web! The Office Online Web site offers dynamically updated Help and online training as well as downloads, templates, and clip art-for new and previous versions of Office. Check this out at: http://office.microsoft.com/

#### **Database Issue Checker**

Access MVP, Allen Browne offer tips and utilities for casual users through expert developers. The Issue Checker can be used during development or to trouble shoot legacy files. Allen's site provides a host of other tips and resources, including a compilation of reserved words. [http://alle](http://allenbrowne.com/AppIssueChecker.html)nbrowne.com/AppIs[sueChecker.html](http://allenbrowne.com/AppIssueChecker.html)

#### **MSDN magazine is available online …**

An excellent, searchable resource. You can check out back issues, download articles and source code. Check it out at [http](http://msdn.microsoft.com/msdnmag)://msdn.microsoft.com/ [msdnmag](http://msdn.microsoft.com/msdnmag)

#### **A compilation of links to Access Resources**

This site provides an impressive array of links to a variety of resources for Access developers and users. [www.cbel.com/ms\\_access/](http://www.cbel.com/ms_access/)

#### **Conrad Systems Development --- CSD Tools Version 2.0**

Jeff Conrad, former Access MVP, and one of the newest members of the Access Test Team, offers an Access Add-In for documenting your database objects. [http://www.accessmvp.com/JC](http://www.accessmvp.com/JConrad/accessjunkie.html)onrad/ac[cessjunkie.htm](http://www.accessmvp.com/JConrad/accessjunkie.html)l

**The Seattle Access site. Y**ou will also want to check the Links and Downloads pages at www. SeattleAccess.org

#### *Introducing Teresa Hennig*

#### *Seattle Access Group*

**Teresa Hennig** is lead author of several technical books on software development published by various national publishing firms, and Owner and Principal Developer of Data Dynamics NW in Se-

attle, Washington. Data Dynamics NW provides data management solutions for all types of businesses and specializes in helping organizations efficiently manage, utilize and profit from their data. Teresa enjoys working with her clients and collaborating with other developers to match project needs with developer expertise. Her volunteer efforts include working with INETA (The International Dot Net Association), in which organization, she was recognized as a Community Champion in 2009, consulting and creating pro bono database application software for charitable and non-profit organizations, and leading both the Seattle Access Group and the Pacific Northwest Access Developers Group. She is recognized by Microsoft as a Most Valuable Professional (MVP) for her contributions to the Microsoft software user community. She puts in considerable time and effort compiling this list of Access- and developer-related items and has graciously agreed to share it with the North Texas PC User Group. For some time, this information was included in the NTPCUG Microsoft Access SIG Notes, but because of its appeal to a broader audience, has been promoted to article / column status.

Many thanks, Teresa, for sharing your efforts with us. *Larry Linson*

### Wireless for Vacationers

#### *by Doug Gorrie*

 FoxNews recently posted an article entitled "Wireless Cybercriminals Target Clueless Vacationers", describing how cybercriminals set up Wi-Fi "hot spots" at locations where travelers hang out. The unsuspecting public promptly connects to the criminal's hot-spot instead of a trusted source, and without knowing it, can pass along their IDs and passwords to their e-mail accounts, bank accounts, etc.

 One study of airport wireless systems found that most used the weak WEP security protocol, making it fairly easy to hack. Your private data could then be made available to others. In addition, 77% of the wireless systems didn't belong to the airport, but were setup by private individuals.

 The article had several tips for improving your odds. See the article at www.foxnews.com/ story/0,2933,531380,00.html for all the details and tips.

### Digital Photography – Tips and Tricks

#### **Perfect Lighting for Perfect Imaging**

If we were looking for a hand-drawn sketch or commercial graphic for advertising, we may just may be your dominant light. A smaller light decide the best colors for the appropriate mood. It is different for portraits as the proper mood for persons are generally something attractive instead of bazaar-like. Looking closely at lighting requirements for people is more demanding than selecting colors just for obtaining attention.

The absolute starting point for understanding people lighting photography as well as landscape is using sunlight. We use this for an example because natural light is very commonplace to one's sight. Sunlight then becomes our first impression gives us this basis of commonality:

\$ It is nearly consistent in its visible color to portions of the subject. spectrum

\$ Sunlight's source is overhead

\$ Sunlight's reflections are also commonplace

• reflection from green grass (~18% gray)

**• reflection from tree leaves and bushes** 

▪ reflection from dead or dry leaves, hay and similar vegetation

\$ Most of mid-day is full spectrum.

What our senses get from the above is:

\$ If it's from below it is not normal light

\$ If its color is largely tinted, it's not nor-Are we there yet? mal

\$ It's normally found dominant from one direction.

With the above defined as our understandable perfect lighting, then this is also what we must simulate for our perfect lighting source.

We have in the past used light bulbs with certain characteristics and then selected film and filters to make these appear as if they were sunlight. When we go to digital photography, we select color balance AWB (automatic white balance) or manually select white balance characteristics to modify, tungsten, florescent, and other available lights to appear as does sunlight.

To illuminate our subject with our modified light, we then must apply it in a direction that normal sunlight would come from. This normal simulation would have light from above the subject, reflections from reflectors or supplementary lighting to the sides, and simulated reflection from below and behind. Now you have it.

*by Spike Smith [h](#page-2-0)arold.smith@ntpcug.org*

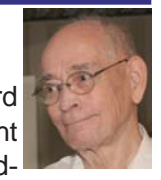

The simulated light from above and forward source from the rear would give depth; ad-

ditional subdued light sources would fill in shadows to keep eyes from looking like a raccoon's and mitigating those wrinkles under the chin. Now, you have the perfect sources for simulating the perfect light.

Yes, but when we have a subject of different tonal qualities and texture we have to fine-tune our simulations (or natural light) to make the colorations most pleasant and join the proper mood.

to judge objects. This first impression of light through a window. To balance this light we may use a When we speak of natural light, we generally talk about sunlight from out of doors or daylight coming in scrim, reflector, or filter to increase or decrease lighting

> With strobe (flash) lighting and on/off lamps, we use the same techniques as with natural lighting above to improve the end result. Also, with our simulations, we may add more physical light sources as may be required.

> Getting this color balance for making photographs look perfect took a lot of time with old film techniques. After the advent of instant Polaroid film, this delay in testing for what is the right quality was speeded up but the film did cost money. So now, we have near instant digital photos, can shoot and display on a wide-screen monitor, or even print it out in a minute as an 8x10 copy for study.

> You photographers that went through several technical courses and read several books on lighting have found magical formulas for computing how bright is the 'key' light and how subdued is the fill light. There are 'lighting ratios' that can be committed to memory. Ratios of 1:1 thru 1:7 can be utilized with 2 thru 4 light sources. (Enough already!) Well, if you studied enough, you will have had to go through several of these gyrations that amount to try and see. Let's just pick one of these formulas that may appear close to our objectives and use it. You will like the result, however, it will not be perfect. Read on for some excuses.

> Let's stick in the definitions used throughout for natural light as it is derived from sunlight. Source light may be from whatever available light there is plus whatever supplementary light we may use. There's more! As with great natural light perhaps on a sunny day at 3:00 p.m., we have the perfect starting point – provided your subject is a perfect 18% gray. Wow! That puts a halt on those who pull those formulae out of the sky and run with them. Now we must consider if our subject is Caucasian, Negro,

Latino, American Indian, or somewhere in between these arbitrary parameters. Well, let's not stop now – it has to get better.

Let's take an average and arbitrary selection as with a 28-year-old Caucasian with brown hair. If we change hair color, skin age, clothing, sun exposure, and such we would have varying parameters. Whether your subject meets this average selection or not, take it and shoot an exposure and let's assume we'll need a 3:1 exposure and use two light sources.

A 3:1 means your key light will be the brighter source and we will drop power level (or scrim, reflect, or use lamps) so that the fill would be two f/stops lower or one-fourth the light of key source. Don't worry if your light measurement (or your guess) appears as 2:1 or 3:1 as we haven't defined direction of each source. First, we just do it. We know one thing for sure and that is we have a bright source and a dimmer source. Now we shoot a test shot.

When we added that fill light, we may have increased the overall light and we don't want to overexpose highlights. Look at a histogram to check but please look at that photo image itself to be sure what is going on. Do not over or under expose and then adjust accordingly.

Next, what do you think of highlights vs. fill lighting throughout the image. Depending upon facial characteristics, you may want to adjust the mood by increasing or decreasing the lighting ratio. You think you like it?

Try a different ratio and see if you like it better. When you like the mood, you have it right – as long as you don't ruin the clothing or other objects in the photo. (We look for detail in shadows and overexposed highlights. However, precedence is given to the faces – not garments of background.)

See! We start with a perfect light but that may not work absolutely best for your subject and conditions. The perfect light was to get you started and only remains so if your model is a perfect average (since we picked Caucasian here so she must've shied away from sun tanning) and we want a common ordinary mood.

When you acquire the desired results, write down your lighting ratios and a description for your next similar starting points.

Remember, your camera and photo editors assume you love 18% gray people and certain skin color characteristics such as: no sun tan, no metallic powder with your makeup, careful of rouge, lipstick may have to be changed for photographing and then return to her norm. Gosh!

Well, you may begin to see why some photogra-

phers do not reach out for portraiture but like industrial work with actual colors (as with Kodak Plus X 100). If you only blog and Twitter all day, you may have gone too far already on this paper. Small email pictures will not notice the analysis and trials required for building your large color-corrected magazine covers and wall-framed pictures. Darn! The rate that printed paper and magazine publishers are fading, we may not need quality images much longer! You can get by with most as-is images though for low pixel Internet applications. (If you've read this far, don't quit now. There may be some things that will help capture those difficult shots.)

Now, with a few test shots, compensating for differences between skin texture and color, reason for taking photograph, and things such as that – we have another consideration while making persons look most acceptable. Your camera does fib but perhaps no more than someone's browser or software you are using for viewing the images. You may be shooting pictures in highest definition JPEG or RAW but what you are viewing on your computer is JPEG. This definitely is not bad in itself as your image capability is far above the limitations of small monitors. Where the rub comes in is this favor your camera or viewer is doing for you when you are looking for items needing refinement. Your viewer software has a tendency to find small discrepancies in picture taking and takes it upon its own unique talents to make (viewing only) corrections before letting you see it. Of course, it believes you will be sending this to another who is reading it on his correcting browser and all of you will be happy. Whoops! It has just made it more difficult for you to make a perfect image. Well, if your goal includes making prints – your final look at corrected images should be from your prints (from your calibrated printer). Just be sure your printer doesn't also make those secretive alterations as done for monitors, thus keeping you from finding important maladies.

I must say that I have added a Pantone Huey to my arsenal to sort of check over my monitor color calibration and it works fine. No, I do not calibrate my printers though as when the results look good – I peddle the results. I don't worry about a magazine wanting me to make tiny corrections, just major ones. Most magazines love JPEG images and some want TIFF. They don't want your CMYK calibrations as they will use their own which they calibrate daily or hourly.

Have I written enough about perfect lighting? Well, if you have wondered why you have tremendous success with your outdoor pictures and somewhat less with indoor ones, it has a lot to do with the camera and its great software making its standard example from using sunshiny days during morning and afternoons.

Thanks for the camera using a standard that makes us look best and for strobes being designed to simulate sunshine.

My favorite model for the past couple of months does not match that averaged-out Caucasian I mentioned above as she has a well-developed suntan. And then there are some others that get their pictures in my folders that are dark and medium colored Negroes. I can modify my starting thoughts to change exposures and lighting for those test shots. It is always trickier though when two side-by-side light skin persons where one is red skinned from sun and wind.

One might try to change people's picture buying habits someday as we get so many more groups with mixed textured skins of shades of white, yellow, red, brown, and black. We can enjoy that perfect light more for the color but for exposures, we are challenged. With these mixed groups, we either need to try to work out problems by burn and dodge with photo editing or with extreme cases, we take two photos and swap people from one frame to another. Of course, this is not done for our 19-cent photo print customers but slanted to the \$50 to \$250 8x10 or larger glossies. Now, for all of these mixtures of texture, lightness, and colors – shouldn't they adore shades of gray (B & W) prints? That would simplify some problem areas.

Are we in a hurry most of the time and do not have lights, scrims, reflectors, and assistants with us for that snap of dear old Aunt Agnes? Well then if we can't re-create the perfect light – let's just go outside where the real thing is waiting for us. We need not bring our calculator. Just don't make her look into the sun and squint.

Enjoy! Make Aunt Agnes proud of your work. She will be sure to tell her friends that *your camera* takes good pictures.

### Swap Shop

Swap Shop is a place where NTPCUG members can list their excess computer items for sale or trade. You can also list items you are seeking to buy or trade. There is no charge to members for listings.

To list items, contact newsletter@ntpcug.org or go to sp.ntpcug.org, our SharePoint site, sign in and list your items in the Swap Shop forum. Listings there will be copied in the newsletter. Please remember to remove items after they have been sold.

#### **FS: Canon three-way**

Canon Pixma160 color inkjet printer/scanner/copier. Includes drivers, booklet and \$100 worth of new Canon high-capacity #50 and #51 cartridges. \$100 for the whole deal. Chuck.fiedler@ntpcug.org.

#### **Hot video cards**

Two GeForce 8600GT 512MB video PCI Express cards. Work well ganged for gaming performance. Will support HDTV on the PC with digital monitor. Includes manual, drivers and bridge cable. \$125 the pair. Chuck.fiedler@ntpcug.org.

#### **AirLink101 Powerline Ethernet Adapter - \$10**

New, in the box, never opened. Fry's often has these on sale for \$25. You need at least two of them to get started. Contact Glynn.brooks@ntpcug.org

#### **D-Link Wireless G USB adapter - \$20**

New, unopened item. Allows wireless connection of your desktop PC or notebook PC to a wireless router. Just plug it into a USB port and install the driver. Contact Glynn.brooks@ntpcug.org.

### What's Going on With Internet Legislation?

#### *by Chuck Fiedler*

OK, I'll admit I'm a great fan of the Internet – nearly instantaneous world-wide communication, research capabilities that exceed anything known before, and even the ability to play online games with others throughout the world – but I'm confused by a couple of recent legislative initiatives governing use of the Internet which seem at odds with each other.

congress on both sides of the issue. According to McCullagh says: First is a notice from <www.savetheinternet.com> indicating that *The Internet Freedom Preservation*  legislation would once and for ever make Net Neutrality the law of the land. This matter was dealt with in 2005 and 2006 with much money spent on lobbying Wikipedia (http://en.wikipedia.org):

broadband networks and potentially for all networks. A neutral broadband network is one that is free of kinds of equipment that may be attached, and on the modes of communication allowed, as well as one where communication is not unreasonably degraded by other communication streams…

concerns about the ability of broadband providers [10320096-38.htm](http://news.cnet.com/8301-13578_3-10320096-38.html)l for the full article. Though the term did not enter popular use until several years later, since the early 2000s advocates of net neutrality and associated rules have raised to use their last mile infrastructure to block Internet applications and content (e.g. websites, services, protocols); particularly those of competitors. In the US particularly, but elsewhere as well, the possibility of regulations designed to mandate the neutrality of the Internet has been subject to fierce debate.

Neutrality proponents claim that telecom companies seek to impose a tiered service model in order to control the pipeline and thereby remove competition, create artificial scarcity, and oblige subscribers to buy their otherwise uncompetitive services. Many believe net neutrality to be primarily important as a preservation of current freedoms. Vinton Cerf, coinventor of the Internet Protocol, Tim Berners-Lee, creator of the web, and many others have spoken out strongly in favor of network neutrality.

Opponents of net neutrality include large hardware companies and members of the cable and telecommunications industries. Critics characterized net neutrality regulation as "a solution in search of a

problem", arguing that broadband service providers have no plans to block content or degrade network performance. In spite of this claim, certain Internet service providers have intentionally slowed peerto-peer (P2P) communications. Others have done exactly the opposite of what Telecom spokespersons claim and have begun to use deep packet inspection to discriminate against P2P, FTP and online games, instituting a cell-phone style billing system of overages, free-to-telecom "value added" services, and anti-competitive tying ("bundling"). Critics also argue that data discrimination of some kinds, particularly to guarantee quality of service, is not problematic, but highly desirable...

So, on this hand, Congress wants to preserve In-Act of 2009 was just introduced in Congress. This ternet access and services as they are. On the other hand is an article from the August 28 issue of CNet News (news.cnet.com) by Declan McCullagh titled *Bill would give president emergency control of Internet*.

Internet companies and civil liberties groups were Network neutrality (also net neutrality, Internet alarmed this spring when a U.S. Senate bill proposed neutrality) is a principle proposed for residential handing the White House the power to disconnect private-sector computers from the Internet.

They're not much happier about a revised version restrictions on content, sites, or platforms, on the that aides to Sen. Jay Rockefeller, a West Virginia Democrat, have spent months drafting behind closed doors. CNET News has obtained a copy of the 55 page draft of S.773 [\(excerpt\)](http://www.politechbot.com/docs/rockefeller.revised.cybersecurity.draft.082709.pdf), which still appears to permit the president to seize temporary control of private-sector networks during a so-called cybersecurity emergency.

See [http://news.cnet.com/8301-13578\\_3-](http://news.cnet.com/8301-13578_3-10320096-38.html)

So, what reason is there to be concerned here? The proposed legislation would allow the president to "declare a cybersecurity emergency" relating to "non-governmental" computer networks and do what's necessary to respond to the threat. Sounds like a reasonable concern. The problem is that "a cybersecurity emergency" is not defined in the legislation as currently drafted. Frankly, I don't see how such could be adequately defined without running afoul of Constitutional guarantees of freedom of speech. But then, I'm not a legislator.

Anyway, I find it strange that Congress wants to guarantee equal access to the Internet while, on the other hand, offering up the possibility of a severe limitation of access.

I encourage you to become familiar with these issues and take whatever action you choose. An informed and active populace is necessary to a Constitutional democracy.

### This Month in Our History

*by Chuck Fiedler [chuck.fiedler@ntpcug.or](#page-17-0)g*

This month we'll explore our history as reflected in the September 1984 and 1989 issues of PC News.

I remind you that all our history from 1983 to present as reflected in PC News can be found on our website so if I say something here that peaks your interest, you can find the full article there.

The September '84 issue reveals that the main presentation for that month was on the IBM PC-AT, MS-DOS 3.0 and PCjr Enhancements presented by an IBM representative.

In 1984, four SIGs met from 9-10am, four met from 9-10:30, seven met from 10:30-noon. In the afternoon nine SIGs met from noon-1:30, two Apple SIGs met at 1:00 and at 1:30 and the final SIG, *Assembly Language Instruction*, met from 1:30-3:30.

Six new programs were featured in the *Disk of the Month* article. All were 5¼ disks and cost \$5 each.

Member **Dick Gall** wrote an article on STAR-TEXT a bulletin board service sponsored by the Ft. Worth Star-Telegram. He noted that some 1,200 people subscribed for \$7.95 for 300 baud service or \$10.95 for 1200 baud service. Oh the joys of dial-up service!

The *Swap Shop* carried the following ad which makes us appreciate today's pricing:

"FOR SALE: IBM PC, 128K, 10 mb hard disk (new in warranty) DSDD Tandon drive, IBM monochrome monitor, Quadram expansion card, \$2695…"

In the September 1989 Prez Sez, President **Jim Hoisington** noted some needs common to today, specifically, positions were open for Membership Director, Advertising Manager and Publicity Director. In addition, today we would list the position of Board Secretary. If you are interested in any of these positions see me or any Board member for further information.

**John Taber** had an interesting article titled *Cipher Lore* dealing with decrypting messages encrypted with fairly simple algorithms. He gives a number of examples of how to encrypt/decrypt messages.

**Jim Hoisington** wrote article #31 in his series *On Complexity*. In this article, Jim commented on the predicted advent of a Graphical User Interface (GUI) and the problems brought to those whose eyes are over 40 years old. Jim said he was working on a 16" monitor working at 800 X 600 pixels and found the command line approach to computing far more amenable to his eyesight. Well, due to Apple and later Microsoft, we certainly have a GUI but monitors keep growing along with the pixel dimensions. Choose maximum resolution on your new 22" widescreen monitor and you're back where 40 y.o. eyes still need help.

My favorite recurring column in 1989 was *The Variety Store* by **Reagan Andrews**. Reagan wrote of a number of new PC offerings at the time. As we have seen, prices for hardware were high by today's standards but software prices were comparable to today.

Matt Mathews wrote an article titled *Beware of Static Electricity*. In addition to giving advice on avoiding static discharge, he gave an illustrated sidebar on how to make your own ground strip.

Twenty-three SIGs in 1989 met from 9:00 through 3:00. Four met from 9-9:55, four met from 10-10:55, Orientation was from 11:30 to 11:55, five SIGs met from noon to 12:55, five met from 1:00 to 1:55, and four began at 2:00.

All this was when we met at the InfoMart.

### How twins are made

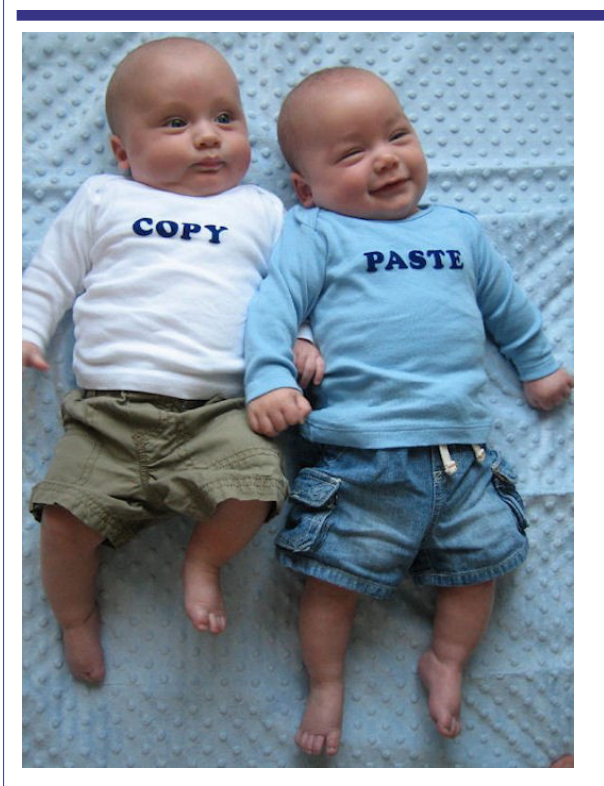

### Is a netbook a good lowcost alternative?

Recently a friend called me for some advice. It seems his college freshman son had dropped his three-year-old laptop resulting in a cracked screen. So, maybe it was time to look at a new alternative and what would I recommend.

I immediately thought of the very low-cost alternatives to notebooks – netbooks. Time to do some research.

A netbook has certain advantages compared to a notebook: lower cost; lighter weight and in many cases, longer battery life, all this while offering wireless capability. These advantages do not come without definite sacrifices however: smaller screen (10" or smaller); smaller keyboard, smaller hard drive (frequently a solid-state drive) and lack of CD/DVD drives. Of course, these drives can be purchased as USB external devices but this tends to negate the cost difference and requires the carrying of these external units, offsetting the weight advantage.

I ran across an article on ZDNet by Adrian Kingsley-Hughes titled *Netbooks vs Notebooks – Consumers are Confused*. The author noted:

An online survey of 600 people carried out by NPD Group seems to suggest that consumers don't understand the difference between netbooks and notebooks. Here are the highlights:

• Only 58% of those who bought a netbook instead of a notebook said they were satisfied. Compare this with a satisfaction ratio of 70% for those who intended on buying a netbook right from the start.

• Of 18- to 24-year-olds, 65% bought a netbook expecting better performance, while only 27% thought their netbook performed better than expected.

• 60% said that portability was the main reason for buying a netbook, but then 60% never take their netbooks out of their home.

The author noted that the line between netbooks and notebooks is becoming blurred as netbook hardware is improved so he opined that the only difference between the two classes will ultimately be screen size and keyboard size.

I discussed this matter with our Windows Tips and Tricks SIG leaders, Gil Brand and Chuck Stark, and was convinced that the trade-offs involved with a netbook did not justify the supposed savings vs. a notebook.

Then I got my periodic email from MicroCenter

offering a full-featured 15" Acer notebook for \$299 and the research was over. That limited time offer was clearly the front-runner and I recommended accordingly.

### Monthly NTPCUG Meeting Flyer – Can You Help Distribute?

Each month we send members a flyer listing the upcoming second and third Saturday SIG meeting information. We work to fit it all on one page so it can be easily printed and posted in offices and public areas. It can also be sent by email to family members, friends, colleagues, etc.

With your help we hope to generate increased interest in User Group activities, thereby helping us grow. We rely on members, SIG leaders, Board members and volunteers to share this information with others. We also need you to consider new options beyond the obvious – bulletin boards, etc.

We ask you, our members, to think of places where you can post the monthly flyer and to e-mail it to anyone you know who may be interested.

We try mightily to get this out before the weekend preceding the second Saturday of each month so you have time to "do your thing".

With your help we can grow our Group and reach others who can "Share what you know, learn what you don't."

> *Where have you sent the September flyer?*

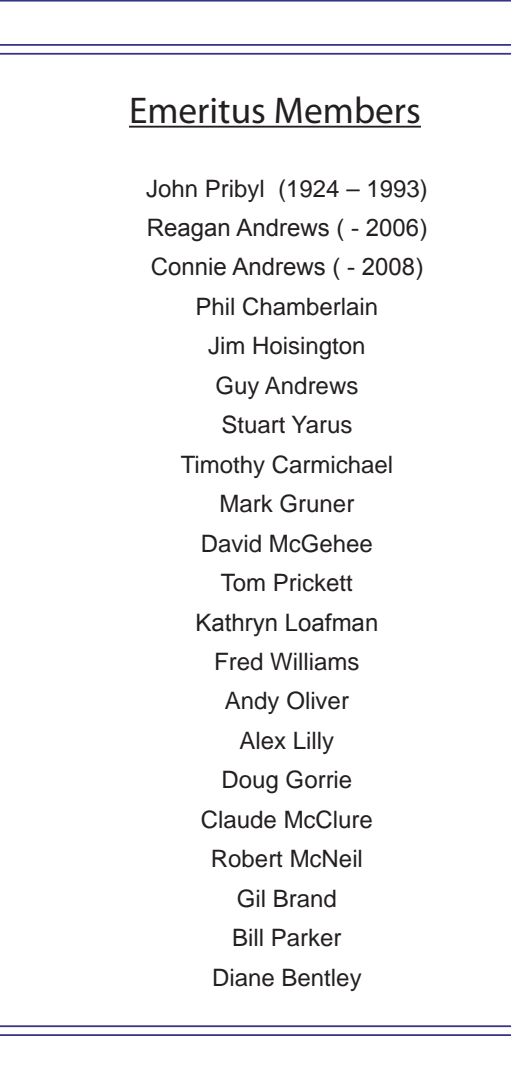

<span id="page-17-0"></span>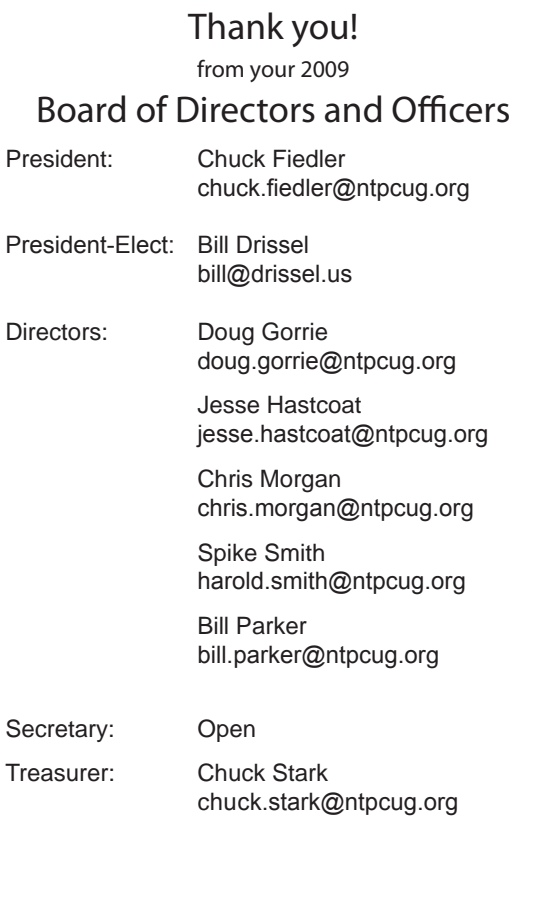

### Calendar

#### September

- 12 9:00 am—Noon **2nd Saturday**  at Microsoft 2:15 pm *Certification SIG* at **Nerdbooks**
- 19 8:00 am—2:00 pm **3rd Saturday** at King of Glory 2:00 pm *Certification SIG* at King of Glory

#### **October**

- 10 9:00 am—Noon **2nd Saturday**  at Microsoft 2:15 pm *Certification SIG* at **Nerdbooks**
- 17 8:00 am—2:00 pm **3rd Saturday** at King of Glory 2:00 pm *Certification SIG* at King of Glory

#### November

- 14 9:00 am—Noon **2nd Saturday**  at Microsoft 2:15 pm *Certification SIG* at Nerdbooks
- 21 8:00 am—2:00 pm **3rd Saturday** at King of Glory 2:00 pm *Certification SIG* at King of Glory

North Texas PC Users Group, Inc. P.O. Box 700055 Dallas, TX 75370-0055

Copyright 2009 North Texas PC Users Group All rights reserved.